# **DEEP-DIVE WITH SELENIUM 4.0**

### MANOJ KUMAR

@manoj9788

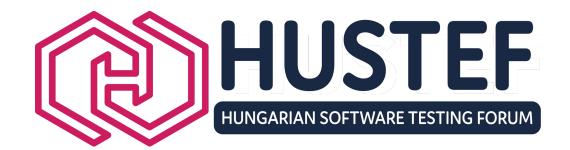

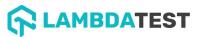

### **AGENDA**

| START TIME | END TIME | DURATION | TOPIC                                                       |
|------------|----------|----------|-------------------------------------------------------------|
| 9:30 AM    | 9:45 AM  | 15 Mins  | Introductions & Stage Setting                               |
| 9:45 AM    | 10:15 AM | 30 Mins  | Exercise 1: Implement your first Selenium test              |
| 10:15 AM   | 10:45 AM | 30 Mins  | Test Automation   Continuous Testing   SDLC                 |
| 10:45 AM   | 11:00 AM | 15 Mins  | Coffee Break                                                |
| 11:00 AM   | 12:00 PM | 60 Mins  | Exercise 2: Solving for Common Challenges in Selenium tests |
| 12:00 PM   | 12:30 PM | 30 Mins  | Overview of Design Patterns & Test Data                     |
| 12:30 PM   | 1:00 PM  | 30 Mins  | Overview of Selenium 4.0 features                           |
| 1:00 PM    | 1:45 PM  | 45 Mins  | Lunch                                                       |
| 1:45 PM    | 2:30 PM  | 45 Mins  | Exercise 3: Window APIs & Relative Locators                 |
| 2:30 PM    | 3:30 PM  | 60 Mins  | Exercise 4: WebDriver Bidi / Chrome DevTools Protocol       |
| 3:30 PM    | 3:45 PM  | 15 Mins  | Break                                                       |
| 3:45 PM    | 4:30 PM  | 45 Mins  | Exercise 5: Setting up your Selenium Grid                   |
| 4:30 PM    | 5:00 PM  | 30 Mins  | Exercise 6: Advanced Selenium Grid                          |
| 5:00 PM    | 5:30 PM  | 30 Mins  | Q&A: Ask Me Anything                                        |

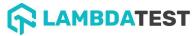

### General rules!

- Make in Interactive
- Share your stories
- And.. Please be on time!

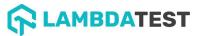

### Exercise 1

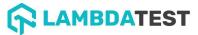

# **Exercise 1: Implement your first test – 30** mins

• Navigate to

<u>https://www.lambdatest.com/selenium-playground/input-form-demo</u> and automate the form!

- Run the script in any browser of your choice
- Let's discuss the solution

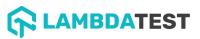

# **Exercise 1: What did we learn?**

- Learnt basic setup environment setup
- Getting started with simple script

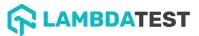

# Test Automation | Continuous Testing

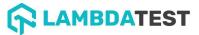

# Test at all the stages...

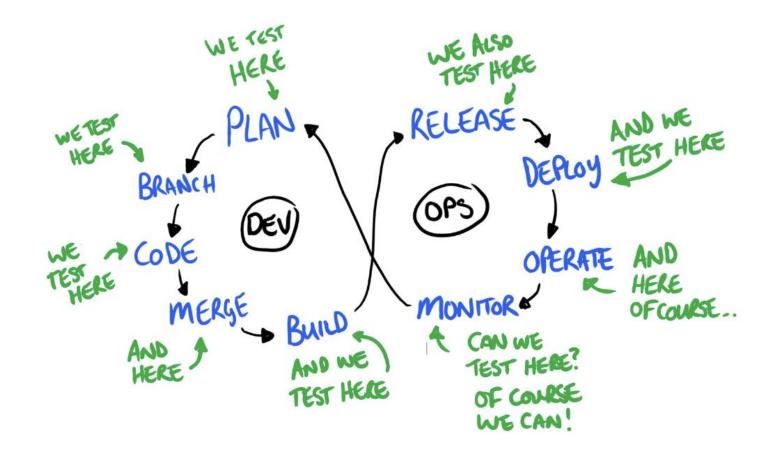

# **Test Automation <> Continuous Testing**

| Parameters   | Continuous Testing                                                                                                    | Automated Testing                                                                                                    |
|--------------|----------------------------------------------------------------------------------------------------|----------------------------------------------------------------------------------------------------|
| Definition   | Continuous testing is a software<br>testing process that helps you<br>continually improve the quality<br>of your products.                             | Automated testing is a process<br>that involves the use of tools or<br>software to perform repetitive<br>tasks.                                                         |
| Purpose      | A continual testing process can<br>help you find risks early in the<br>development of a product and<br>address them before the<br>product is released. | Performs a set of repititve tasks<br>that can reduce the time to run<br>tests from days to hours.                                                                       |
| Prerequisite | Continuous testing can not be<br>implemented successfully<br>without test automation.                                                                  | Integrating continuous testing into<br>your automated testing framework<br>is an important step towards a<br>more efficient and effective<br>automated testing process. |
| Time         | Software may be released<br>weekly, hourly or even more<br>often.                                                                                      | Software release can take a long<br>time.                                                                                                    |
| Feedback     | The feedback at each stage of a project needs to be immediate.                                                                                         | Regular feedback from testing<br>each release will help us improve<br>the software.                                                                                     |

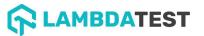

# Do you run your tests in the CI?

### Do you run your tests in the CI? If yes, how long?

### What is the test passing percentage?

## Do you re-run failing tests?

### Do you deal with flaky tests?

### Do you deal with flaky tests?

### **Common Challenges**

- Multiple browser & form factors
- Changes in element locators
- Flaky tests
- Test data management
- Test environments(?)

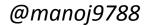

### Exercise 2

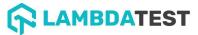

### **Exercise 2: Solving for Common Challenges**

• Use the same script from Exercise 1 and make changes to your code so it can run on multiple browsers

Change locators

Add assertions

### Exercise 2: What did we learn?

- Understood how to refactor code for browser options
- Understood usage of element locators

# Overview: Design Patterns & Test Data management

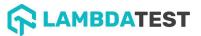

### Why do we need Design patterns?

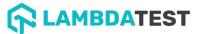

### What all we have?

- Page Object Pattern
- Screenplay Pattern
- Composition
- Factory
- Singleton

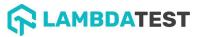

### Page Object Patterns

•There is a clean separation between the test code and page-specific code, such as locators (or their use if you're using a UI Map) and layout.

•There is a single repository for the services or operations the page offers rather than having these services scattered throughout the tests.

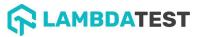

### Page Object Pattern (contd.)

```
/***
 * Tests login feature
 */
public class Login {
  public void testLogin() {
   // fill login data on sign-in page
    driver.findElement(By.name("user_name")).sendKeys("userName");
    driver.findElement(By.name("password")).sendKeys("my supersecret password");
    driver.findElement(By.name("sign-in")).click();
   // verify h1 tag is "Hello userName" after login
    driver.findElement(By.tagName("h1")).isDisplayed();
    assertThat(driver.findElement(By.tagName("h1")).getText(), is("Hello userName"));
```

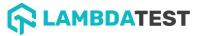

### Page Object Pattern (contd.)

```
/**
* Page Object encapsulates the Sign-in page.
 */
public class SignInPage {
 protected WebDriver driver;
 // <input name="user_name" type="text" value="">
 private By usernameBy = By.name("user_name");
 // <input name="password" type="password" value="">
 private By passwordBy = By.name("password");
 // <input name="sign_in" type="submit" value="SignIn">
 private By signinBy = By.name("sign_in");
 public SignInPage(WebDriver driver){
   this.driver = driver;
  /**
    * Login as valid user
    *
   * @param userName
   * @param password
   * @return HomePage object
    */
 public HomePage loginValidUser(String userName, String password) {
   driver.findElement(usernameBy).sendKeys(userName);
   driver.findElement(passwordBy).sendKeys(password);
   driver.findElement(signinBy).click();
   return new HomePage(driver);
```

AMBDATEST

```
/**
 * Page Object encapsulates the Home Page
 */
public class HomePage {
  protected WebDriver driver;
  // <h1>Hello userName</h1>
  private By messageBy = By.tagName("h1");
  public HomePage(WebDriver driver){
    this.driver = driver;
    if (!driver.getTitle().equals("Home Page of logged in user")) {
      throw new IllegalStateException("This is not Home Page of logged in user," +
            " current page is: " + driver.getCurrentUrl());
  /**
    * Get message (h1 tag)
    * @return String message text
    */
  public String getMessageText() {
    return driver.findElement(messageBy).getText();
  public HomePage manageProfile() {
   // Page encapsulation to manage profile functionality
    return new HomePage(driver);
  /* More methods offering the services represented by Home Page
 of Logged User. These methods in turn might return more Page Objects
```

for example click on Compose mail button could return ComposeMail class object \*/

@manoi9788

### Page Object Pattern (contd.)

```
/***
 * Tests login feature
 */
public class Login {
  public void testLogin() {
   // fill login data on sign-in page
    driver.findElement(By.name("user_name")).sendKeys("userName");
    driver.findElement(By.name("password")).sendKeys("my supersecret password");
    driver.findElement(By.name("sign-in")).click();
   // verify h1 tag is "Hello userName" after login
    driver.findElement(By.tagName("h1")).isDisplayed();
    assertThat(driver.findElement(By.tagName("h1")).getText(), is("Hello userName"));
```

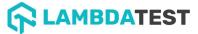

### Gotchas of Page Object Pattern

- Assertions in Page Objects
- A page object does not necessarily need to represent all the parts of a page itself
- Try not to expose the internals of the page
- Methods return other Page-Objects
- Different results for the same action are modelled as different methods

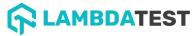

### **Characteristics of Test Data**

- Data is a complex need
  - Needs to mimic real data
  - Needs to be unique
- Data can be shared and reused
- Data sometimes needs to be Dynamic

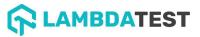

### **Characteristics of Test Data**

- Test Data in test implementation
- Test Data in page implementation
- Test Data in external sources

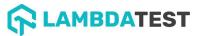

### Test data file formats

- Excel Usable
- JSON Readable
- YAML

• Override

• DataBase

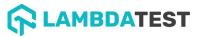

# Selenium 4.0

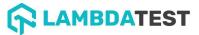

### Selenium 4.0 the new stuff!

- Window APIs
- Relative Locators
- WebDriver BiDi <> DevTools Protocol
- Selenium Grid 4.0
- Observability in Selenium Grid

### Migrating from Selenium 3.0 to 4.0

Before

```
Java JavaScript CSharp Ruby Python
DesiredCapabilities caps = DesiredCapabilities.firefox();
caps.setCapability("platform", "Windows 10");
caps.setCapability("version", "92");
caps.setCapability("build", myTestBuild);
caps.setCapability("name", myTestName);
WebDriver driver = new RemoteWebDriver(new URL(cloudUrl), caps);
```

#### After

Java JavaScript CSharp Ruby Python

FirefoxOptions browserOptions = new FirefoxOptions();
browserOptions.setPlatformName("Windows 10");
browserOptions.setBrowserVersion("92");
Map<String, Object> cloudOptions = new HashMap<>();
cloudOptions.put("build", myTestBuild);
cloudOptions.put("name", myTestName);
browserOptions.setCapability("cloud:options", cloudOptions);
WebDriver driver = new RemoteWebDriver(new URL(cloudUrl), browserOptions);

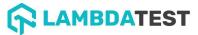

### Exercise 3

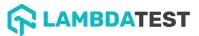

# Exercise 3: Window APIs & Relative locators

- Write a new test that will open a new window from default session window
- Write a new test that will open a new tab from default session window
- Try to locate via relative locators

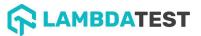

# Exercise 3: What did we learn?

- How to open & switch between tabs
- How to open & switch between windows
- How to use Relative locators

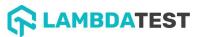

#### WebDriver Bidi

- The Chrome DevTools Protocol is developed to enable a debugger inside Chromium-based browsers.
- Selenium 4 now have native support for Chrome DevTools Protocol through "DevTools" interface.

• This helps us getting Chrome Development properties such as Application Cache, Fetch, Network, Performance, Profiler, Resource Timing, Security and Target CDP domains etc.

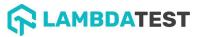

### **Exercise 4**

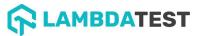

#### Exercise 4: WebDriver Bidi

- Capture Performance Metrics
- Perform Geo-location Testing
- Get Console Logs test
- Network Interception test

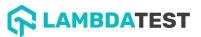

## Selenium Grid

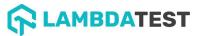

#### Selenium Grid 4.0

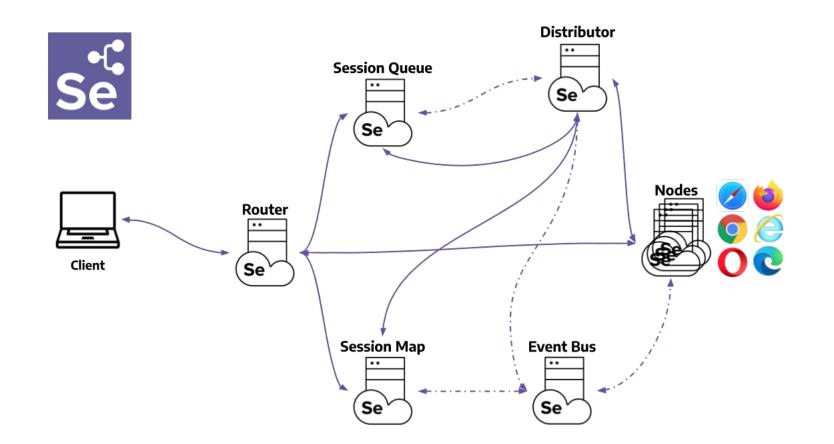

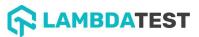

#### Selenium Grid 4.0 workflow

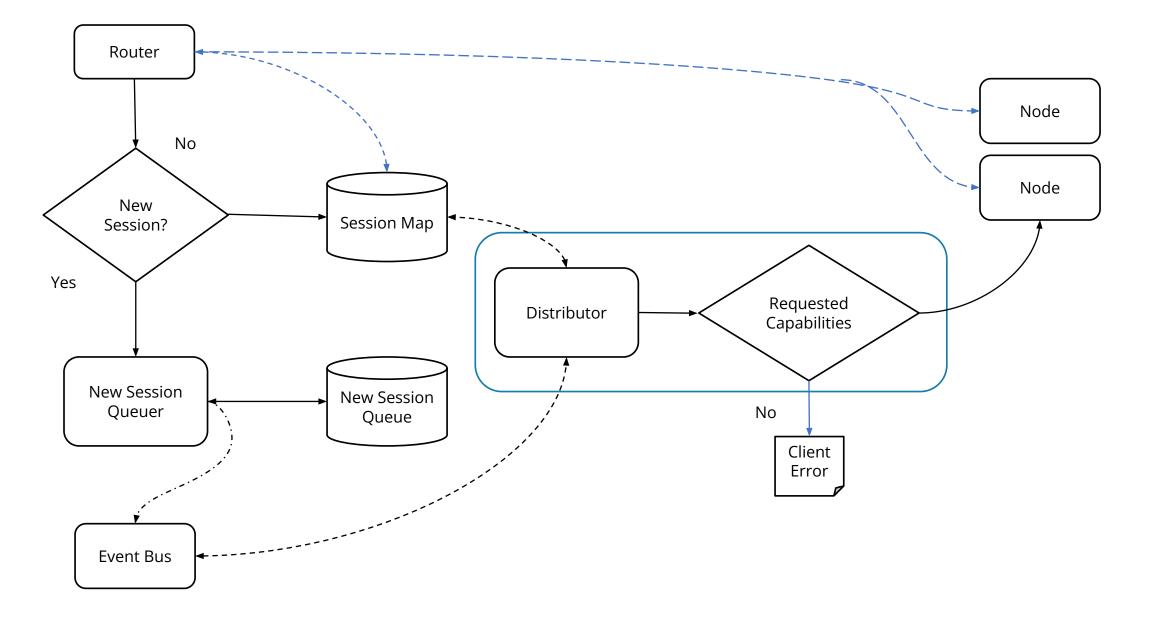

#### Exercise 5: Setup Selenium Grid

#### Setup Selenium Grid using Selenium 4.x Standalone Server

Different Modes of Selenium Grid setup:

- Standalone
- Hub and Node
- Distributed
- Docker

#### Standalone Mode

The Selenium Server jar contains everything you'd need to run a grid. Standalone mode is the easiest mode to spin up a Selenium Grid.

By default the server will be listening on <u>http://localhost:4444</u>, and that's the URL you should point your **RemoteWebDriver** tests.

The server will detect the available drivers that it can use from the System PATH

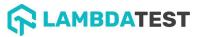

#### **Exercise 5: Setup Selenium Grid**

Visit http://localhost:4444/ui/index.html#/

You should now see the Selenium Grid UI!

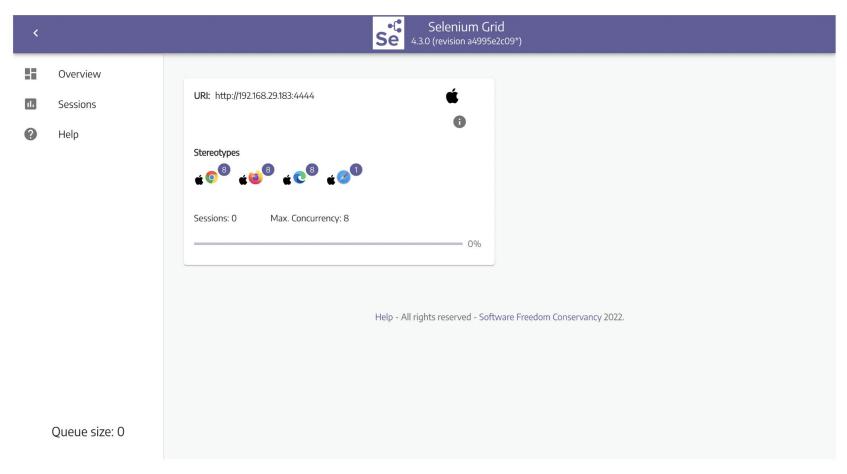

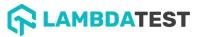

#### Exercise 5: What did we learn?

- Setting up a basic selenium grid
- Understood the workflow of distributed Selenium Grid
- Understood how to query the grid

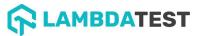

# Advanced Selenium Grid

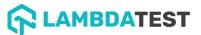

## Exercise 6

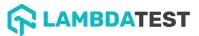

#### Exercise 6: Advanced Selenium Grid

- Discuss Pain points while remote execution
- Best practices & Maintenance tips
- Overview of Observability

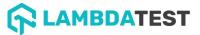

## Planning a Grid

#### Infrastructure as Code

- Avoid manual tasks, prone to error
- Simplify infrastructure deployment by handling configuration files as code through different roles
- Ability to re-build the whole infrastructure when needed
- Hub and Node configuration
- Prerequisites installed
  - Java, Docker, language packs, etc...
- Most popular tools: Puppet / Chef / Ansible

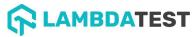

#### How much RAM & CPU?

- Isolate browsers when possible.
- Rule of thumb, one CPU and one GB of RAM per browser.
  - Holds true for Docker with Chrome & Firefox.
  - Around 3CPU/3GB RAM for Safari/IE/Edge virtualized environments.
- There is not a unique answer.
- How many slots are needed?
  - What browsers are used?

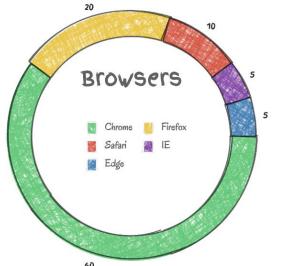

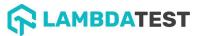

# Maintaining Grid: Good concepts to follow!

- Stability -> Speed -> Coverage
  - Stability
    - Use Linux when possible and acceptable
    - Try to run 1 test per host (container/VM) at a time
    - Save your configuration in Git and manage it with Puppet/Chef/Ansible
      - Node/Hub config, cron jobs, versions, etc...
  - Speed
    - Use small VMs/Containers for nodes
    - It is better to have 20 small nodes than 1 big one
  - Coverage
    - Add browsers one by one, depending on your requirements
      - Chrome and Firefox are the easiest ones to start
    - More browsers, more versions and platforms to maintain

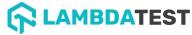

### **Observability in Selenium 4.0**

- Selenium server is instrumented with tracing using Open Telemetry.
- Every request to the server is traced from start to end.
- Each trace consists of a series of spans as a request is executed within the server.
- End-to-End tracing : Client & Server

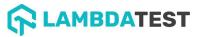

## **Observability : Visualizing Traces**

| JAEGER UI                    | Search       | Compare                        | System Archi | tecture Monitor                       | Q Lookup by Trac                                                                             | e ID A      | bout Jaeger 🗸                 |  |
|------------------------------|--------------|--------------------------------|--------------|---------------------------------------|----------------------------------------------------------------------------------------------|-------------|-------------------------------|--|
| Search                       | JSON         | I File                         |              | Durațion<br>00                        | •                                                                                            |             |                               |  |
| Service (7)                  |              |                                |              | 20s                                   |                                                                                              |             |                               |  |
| selenium-ja                  | ava-client   |                                | ~            | 10s                                   | • •<br>8.0                                                                                   |             | •<br>Time                     |  |
| Operation (2                 | 2)           |                                |              |                                       | 12:42:30 pm 12:43:20 pm                                                                      | 12:44       | 4:10 pm                       |  |
| all                          |              |                                | ~            | 10 Traces                             | Sort: Most Recent                                                                            | Deep Depend | lency Graph                   |  |
| Tags 🕐                       |              |                                |              |                                       |                                                                                              |             |                               |  |
| http.status                  | s_code=200 e | rror=true                      |              | Compare trace                         | es by selecting result items                                                                 |             |                               |  |
| Last Hour                    |              |                                | <u> </u>     | selenium-java-c                       | client: command 2731ec5                                                                      |             | 381.72ms                      |  |
| Max Duration<br>e.g. 1.2s, 1 |              | Min Duration<br>e.g. 1.2s, 100 | 0ms, 51      | 9 Spans 6 Errors                      | • selenium-java-client (2) • selenium-node (2) • selenium-router (4) • selenium-sessions (1) | Today       | 12:44:19 pm<br>23 minutes ago |  |
| Limit Results                |              |                                |              | selenium-java-client: command 9634d89 |                                                                                              |             | 8.59s                         |  |
| 20                           |              | Find                           | Traces       | 10 Spans                              | selenium-java-client (2) selenium-node (3) selenium-router (4) selenium-sessions (1)         | Today       | 12:44:11 pm<br>23 minutes ago |  |
|                              |              | -                              |              | selenium-java-o                       | lient: command 1860fda                                                                       |             | 37.59s                        |  |

#### 

## Exercise 6: What did we learn?

- How to plan setting up a Grid
- Best practices to setup Grid
- What is Observability and how to trace Selenium Grid

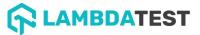

# Thank you!

Please share your feedback here: https://forms.gle/Uh3cdYMYxeKF2Cp3A

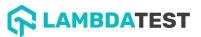